# // DEUTSCHE VERSION SIEHE UNTEN//

# Dear student,

We are very happy that you have been officially nominated by your university as an exchange student and would like to welcome you soon at our university! With this file we would like to give you the most important Information concerning the Erasmus+ application for incoming students.

### Before you start with your application, please read the following information carefully!

Please apply as soon as possible as the online application portal will be only accessible for your Erasmus+ application during the following period:

#### Generally application is only possible during the following deadlines:

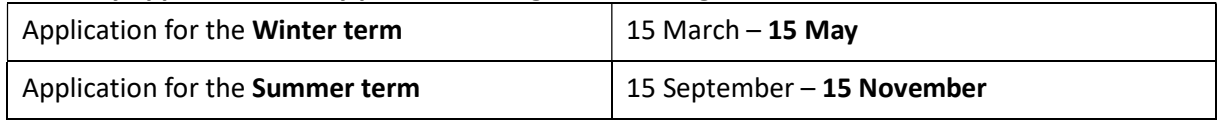

### 1) General Information

Please inform yourself about Fachhochschule Dortmund - University of Applied Sciences and Arts and your chosen faculty/study course beforehand using our information on the website for exchange students:

# www.fh-dortmund.de/exchange\_students

The faculties often offer further information on their websites – please check their websites as well. In case of further questions, do not hesitate to contact the coordinator for international affairs of your chosen faculty at our university. Contact data can be found on the website linked above.

More information about enrolment, semester contribution, health insurance, confirmation of arrival/stay, registration at the city and more can be also found on our website for exchange students. Please read the information carefully in order to be well prepared for your stay at our university!

# 2) Online registration and application via online portal ..Mobility Online"

- After you have been nominated by your home university, you have to register online with the information from the automatically generated Email from Mobility Online, so that the further steps can be carried out.
- Please use an e-mail address which you check regularly in the application data. You will be contacted to this email and further steps for your online application will be explained there to you.
- It is possible that your server will mark it as spam. Please make sure to check your spam folder!
- For further application you will need to create a login and a password which you will be using for Mobility Online registration

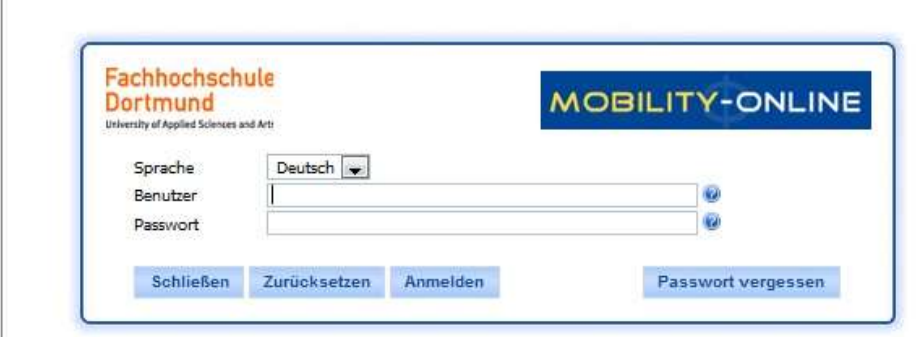

- Your successful registration will be confirmed by an automatic e-mail. Afterwards you will be guided step by step in your online application.
- When you follow the link in the e-mail, you first need to complete your personal master data. Only after you fulfilled that step, you can have a look at the overview of your application process, upload documents and more. You can access at any time and check the status of your application as well as perform subsequent changes.

Once all master data have been completed the application will be formally checked by the International Office. After the formal examination no further changes to your application data are possible.

#### 3) Upload of application documents

#### The following documents need to be handed in:

- Copy of your passport
- Proof of language proficiency of the teaching language at Dortmund University of Applied Sciences and Arts (this might vary depending on your course of study - English or German)
- Evidence of previous academic achievements and credits (Transcript of Records)

#### 4) Learning Agreement

#### What is a Learning Agreement (LA)?

This document is your **personal study plan** on which you fill in your chosen courses and possible changes. This work schedule includes a list of:

 Courses you would like to attend at Dortmund University of Applied Sciences and Arts/FH Dortmund which should be then recognized at your home university.

### Important information concerning your LA:

- The Learning Agreement is part of your application documents
- It can be downloaded via Mobility Online
- Please state courses with a maximum amount of 30 ECTS per semester on the LA
- Your home university needs to sign the LA first, you need to sign afterwards
- You need to upload the signed LA before the respective application deadline
- Your documents will be checked by Dortmund University of Applied Sciences and Arts
- We will have the LA signed by the departmental coordinator at Dortmund University of Applied Sciences and Arts and upload it to the portal for you to download – there will not be a dispatch by mail
- At the latest 2 weeks after your arrival at Dortmund University of Applied Sciences and Arts you check the feasibility of your courses and carry out changes in your LA if necessary
- In case you have changed your LA, you need the signatures of your home university and the coordinator of international affairs of your faculty at Dortmund University of Applied Sciences and Arts once more
- You need to upload the LA including changes and signatures to the portal again

Please make sure, that all the examinations you choose lie within your period of stay. The second examination-phase usually extend into the following semester. (For Example: Exams of the summer semester extend into October / Exams of the winter semester extend into April). This examinationphase often lies outside off your period of stay, which leads to a mandatory sign up (semester fee) for the following semester and to an overlap with the return to your home institution.

ATTENTION: The Learning Agreement does not replace the registration of exams via ODS (Online Services for Students) of the University of Applied Sciences and Arts. You will receive your personal access upon enrollment. However, every Faculty has its own deadline for the registration and/or cancellation of exams. If you did not register for an exam via the ODS-System, you will not be permitted to attend the exam. Exclusively exams registered in due time via the ODS (Online Services for Students) can be participated. Further information concerning the ODS can be obtained through your international coordinator or your departmental study Office (Studienbüro).

\*\*\*\*\*\*\*\*\*\*\*\*\*\*\*\*\*\*\*\*\*\*\*\*\*\*\*\*\*\*\*\*\*\*\*\*\*\*\*\*\*\*\*\*\*\*\*\*\*\*\*\*\*\*\*\*\*\*\*\*\*\*\*\*\*\*\*\*\*\*\*\*\*\*\*\*\*\*\*\*\*\* \*\*\*\*\*\*\*\*\*\*\*\*\*\*\*\*\*\*\*\*\*\*\*\*\*\*\*\*\*\*\*\*\*\*\*\*\*\*\*\*\*\*\*\*\*\*\*\*\*\*\*\*\*\*\*\*\*\*\*\*\*\*\*\*\*\*\*\*\*\*\*\*\*\*\*\*\*\*\*\*\*\* \*\*\*\*\*\*\*\*\*\*\*\*\*\*\*\*\*\*\*\*\*\*\*\*\*\*\*\*\*\*\*\*\*\*\*\*\*\*\*\*\*\*\*\*\*\*\*\*\*\*\*\*\*\*\*\*\*\*\*\*\*\*\*\*\*\*\*\*\*\*\*\*\*\*\*\*\*\*\*\*\*\*

# // ENGLISH VERSION SEE ABOVE//

Liebe(r) Studierende,

Da Sie von Ihrer Heimathochschule offiziell nominiert wurden, um an der FH Dortmund als Austauschstudierender zu studieren, freuen wir uns sehr Sie bald an unserer Hochschule begrüßen zu dürfen. Mit diesem Dokument möchten wir Ihnen die wichtigsten Informationen zur Erasmus+ -Bewerbung für incoming Austauschstudierende geben.

Bevor Sie mit dem eigentlichen Bewerbungsverfahren beginnen, lesen Sie bitte die folgenden Hinweise sorgfältig durch.

Das online Bewerbungsportal steht für die Bewerbung als Erasmus+ Austauschstudierende an der FH Dortmund nur innerhalb folgender Zeiträume zur Verfügung:

Allgemeine Bewerbungsfristen als Austauschstudierende:

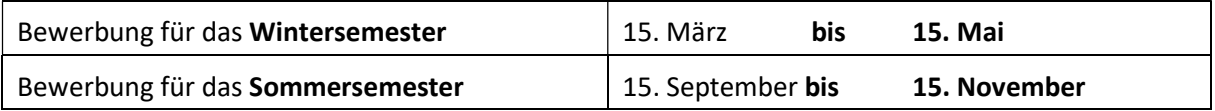

#### 1) Allgemeine Informationen:

Informieren Sie sich schon vorab über die FH Dortmund und Ihren Fachbereich bzw. dem ausgewählten Studiengang über die Website für Austauschstudierende: www.fh-dortmund.de/exchange

Auch die Fachbereiche bieten auf ihren Internetseiten oft noch zusätzliche Informationen an, z.B. über Kurse oder Module- Sollte Sie dann noch weitere Fragen haben wenden Sie sich bitte an Ihre Auslandsbeauftragten in dem jeweiligen Fachbereich. Kontaktdaten können Sie auf der Website für Austauschstudierende finden.

Weitere Informationen über Einschreibung, Semesterbeitrag, Krankenversicherung, Confirmation of arrival/stay, Anmeldung bei der Stadt und vieles mehr können Sie ebenfalls auf unseren Internetseiten finden. Lesen Sie die Informationen sorgfältig damit Sie sich gut auf Ihren Aufenthalt an der FH Dortmund vorbereiten können.

#### 2) Online-Bewerbung und -Anmeldung in "Mobility Online"

- Nachdem Sie von Ihrer Heimathochschule nominiert worden sind, müssen Sie sich online registrieren. Das müssen Sie unbedingt tun, um die weiteren Schritte ausführen zu können. Sie erhalten eine automatisch generierte E-Mail von Mobility Online zur Registrierung.
- Bitte geben Sie in der Eingabemaske eine E-Mailadresse an, die Sie regelmäßig abrufen. Sie werden auf diese Email regelmäßig Nachrichten von uns erhalten und weitere Informationen zu Ihrer Bewerbung.
- **.** Für weitere Schritte müssen Sie nur noch Ihr Log-In und Passwort kreieren, mit denen Sie sich für die Registrierung bei Mobility Online anmelden werden:

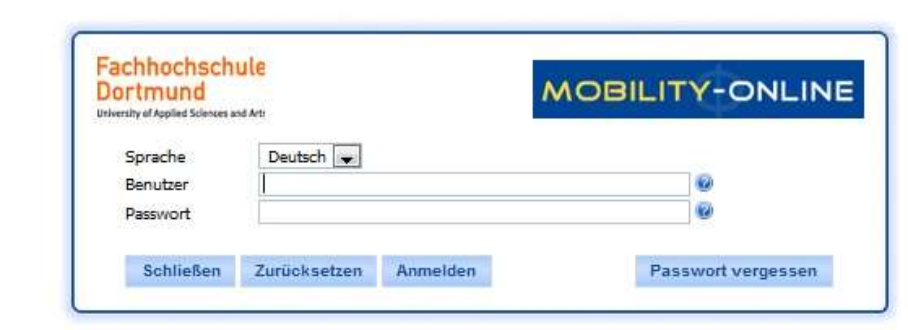

- Danach bekommen Sie eine Registrierungsbestätigung. Bitte beachten Sie, dass es sich um eine automatisch generierte E-Mail handelt. Es ist möglich, dass diese von Ihrem Server als Spam gekennzeichnet wird. Bitte prüfen Sie in jedem Fall auch Ihren Spamordner!
- Wenn Sie dem Link in der E-Mail folgen, müssen Sie zunächst Ihre Personenstammdaten weiter vervollständigen. Nur danach kommen Sie zu weiteren Schritten in der Bewerbung und können Unterlagen hochladen oder Überblick über den Bewerbungsprozess bekommen oder Daten ändern. Sie haben zu dem Punkt dauerhaften Zugriff auf diese Daten.

Das International Office nimmt nun eine formelle Prüfung dieser Daten vor. Nach der formellen Prüfung sind keine weiteren Änderungen Ihrer Bewerbungsdaten mehr möglich.

# 3) Hochladen von Bewerbungsunterlagen

#### Folgende Unterlagen sind einzureichen:

- Passkopie
- Sprachnachweis der Unterrichtssprache an der Fachhochschule Dortmund (diese hängt vom Studiengang ab)
- Nachweis bisheriger Studienleistungen (Transcript of Records)

### 4) Learning Agreement

### Was ist ein Learning Agreement (LA)?

Dieses Dokument ist Ihr persönlicher Studienplan, auf dem Sie die von Ihnen ausgewählten Kurse und eventuelle Änderungen eintragen. Dieser Arbeitsplan beinhaltet eine Auflistung von:

 Kursen, die Sie an der FH Dortmund belegen und die Sie an Ihrer Heimathochschule anerkennen möchten.

#### Wichtige Informationen zum LA:

- Das Learning Agreement ist Bestandteil Ihrer Bewerbungsunterlagen.
- Es steht zum Download in Mobility online für Sie bereit.
- Pro Semester geben Sie auf dem LA Kurse mit einer maximalen Gesamtzahl von 30 ECTS an.
- Das LA ist dann zuerst von Ihrer Heimathochschule und Ihnen zu unterschreiben.
- Im Rahmen der Bewerbungsfristen müssen Sie das LA mit den Unterschriften (von der verantwortlichen Person an Ihrer Heimathochschule und von Ihnen selbst) im Portal hochladen. Hier können Sie alternativ auch das Formular Ihrer Heimathochschule hochladen.
- Es folgt eine Prüfung der Unterlagen durch die FH Dortmund.
- Wir stellen Ihnen das unsererseits unterschriebene Formular im Portal zum Download zur Verfügung – ein Postversand erfolgt nicht mehr.
- Spätestens 2 Wochen nach Ankunft an der FH Dortmund prüfen Sie die Realisierbarkeit der Kurse und nehmen gegebenenfalls Veränderungen vor.
- Nachdem Sie Ihr LA geändert haben, benötigen Sie erneut die Unterschriften Ihrer Heimathochschule und des Auslandsbeauftragten Ihres Fachbereichs an der FH Dortmund.
- Sie müssen das geänderte Learning Agreement "Change of Learning Agreement" selbständig im Portal mit allen Unterschriften hochladen.

Bitte achten Sie unbedingt darauf, dass alle von Ihnen ausgewählten Prüfungen im Rahmen Ihrer Aufenthaltszeit angeboten werden. An der Fachhochschule Dortmund werden Prüfungen in zwei Prüfungsabschnitten angeboten. Der 2. Prüfungsabschnitt reicht in der Regel immer in das folgende Semester hinein. Dieser Prüfungszeitraum befindet sich häufig außerhalb Ihrer Aufenthaltszeit, macht eine Rückmeldung an der FH Dortmund unter Bezahlung des Semesterbeitrages notwendig und überschneidet sich mit dem Wiederbeginn Ihres Studiums an der Heimathochschule.

Achtung: Ein Learning Agreement ersetzt nicht die Anmeldung der Prüfung über die Online-Diensten für Studierende der FH Dortmund (ODS). Die Zugangsdaten erhalten Sie bei der Einschreibung. Jedoch hatte jeder Fachbereich eigene Fristen zur An- und Abmeldung von Prüfungen. Bei Nichtanmeldung der Prüfung über ODS, kann an der Prüfung nicht teilgenommen werden. Nur bei fristgerechter Anmeldung der Prüfungen über ODS, ist eine Teilnahme an den Prüfungen möglich. Informationen zu ODS können Sie über Ihren Auslandsbeauftragten oder Ihr Studienbüro erhalten.